# **Oracle® Enterprise Data Quality**

Server Administration Guide

Release 11g R1 (11.1.1.7)

#### **E40046-02**

October 2013

This document describes a number of the more complex configuration operations an Oracle Enterprise Data Quality (EDQ) administrator might have to undertake.

#### **1 Reconfiguring the EDQ Installation**

After installation, it may be necessary to:

- recreate or update the location of the EDQ Home and EDQ Local Home directories.
- adjust the set of functional packs that are enabled on the server, in accordance with the licenced products.
- change the Config and Results repository databases.

These settings are configured during installation using the EDQ Configuration Application. To change them, the application must be run again.

- **1.** Locate and run the configapp.jar file in the EDQ installation directory.
- **2.** Proceed through the Application wizard, changing the configuration directory, functional pack and repository database settings as required.
- **3.** Review changes and click **Finish** to confirm.
- **4.** Click **Done**.

For further information on the EDQ Configuration Application, see Section 5.2 of the EDQ Installation Guide.

### **2 Adjusting Client Heap Size**

Under certain conditions, client heap size issues can occur; for example, when:

- attempting to export a large amount of data to a client-side Excel file, or
- opening up Match Review when there are many groups.

EDQ allows the client heap size to be adjusted using a property in the blueprints.properties file.

To double the default maximum client heap space for *all* Java Web Start client applications, create (or edit if it exists) the file blueprints.properties in the config/properties directory of the EDQ server, and add the line:

```
*.jvm.memory = 512m
```
# ORACLE®

**Note:** Increasing this value will cause all connecting clients to change their heap sizes to 512MB. This could have a corresponding impact on client performance if other applications are in use.

To adjust the heap size for a specific application, replace the asterisk,  $\star$ , with the blueprint name of the client application from the following list:

- director (Director)
- matchreviewoverview (Match Review)
- casemanager (Case Management)
- casemanageradmin (Case Management Administration)
- opsui (Server Console)
- diff (Configuration Analysis)
- issues (Issue Manager)

**Note:** Dashboard is not a Java Web Start application, and therefore cannot be controlled using this property.

For example, to double the maximum client heap space for Director, add the following line:

```
director.jvm.memory = 512m
```
When doubling the client heap space for more than one application, simply repeat the property; for example, for Director and Match Review:

```
director.jvm.memory = 512m
matchreviewoverview.jvm.memory = 512m
```
# **3 Adjusting Thread Limits**

It is not normally necessary to adjust the number of process threads as EDQ does this automatically. The optimal number to use is normally the number of logical CPUs on the server. However, to adjust it add the following line to the override.properties file (or create it if necessary) in the localhome directory:

processengine.processThreads = number of threads

For logical CPUs, Oracle recommends setting the number of threads to the number of CPUs on the server.

# **4 Configuring Email Notifications**

EDQ can be configured to produce email notifications in a number of situations. Emails can be sent to users when issues that are relevant to them are created or changed, when relevant cases or alerts in Case Management are added or modified, or to notify them that jobs in which they have an interest have completed running.

In order to send email notifications, the SMTP details for your site must be entered in the mail.properties file. The mail.properties file is found at:

/*oedq\_localhome*/notification/smtp

This file is in the standard Java mail.properties file format, as documented at https://javamail.java.net/nonav/docs/api/.

> **Note:** The mail.properties file must contain the line enabled = true. If this line is not present, email notifications will not be enabled.

Edit the information in the mail.properties file as follows, supplying the name of your SMTP host at the site:

```
mail.transport.protocol = smtp
mail.host = smtp.xxx.co.uk
mail.user = depends on client site
mail.password = depends on client site
from.address = edqserver@example.com
```
Alternatively, to use a Java Naming and Directory Interface (JNDI) session instead, configure the following properties:

session = *JNDI name of session* from.address = *edqserver@example.com*

> **Note:** For email notifications to work correctly, you must ensure that the from.address property is set to a valid email format for your site. You must also ensure that each of your users who will be receiving email notifications has an email address configured in their profile.

To check that email notifications are working correctly, create and assign an issue using Director to a user with a configured email address. The user should receive an email with a link to the issue.

### **5 Case Management Configuration Properties**

This section lists the main parameters in director.properties that are used to configure Case Management

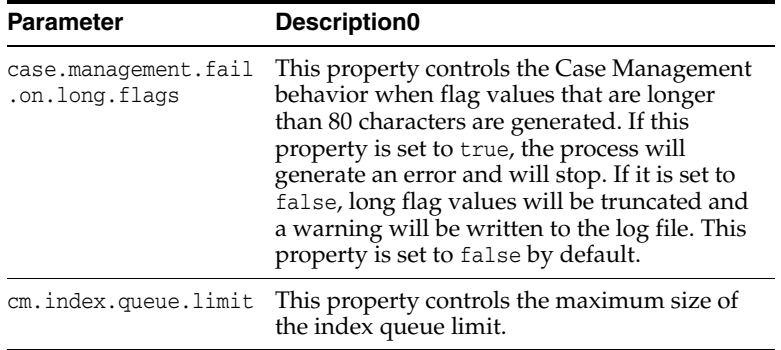

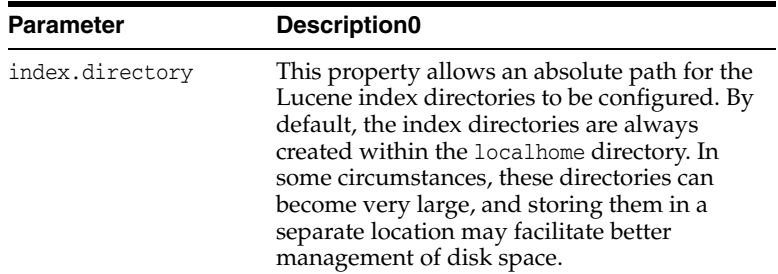

# **6 FTP and SFTP Access**

EDQ is supplied with internal FTP and SFTP servers to allow remote access to the configuration file area and landing area files.

The FTP server can be accessed with a third-party FTP client using any valid EDQ username and password, connecting to the port specified by the ftpserver.port in the director.properties file.

The SFTP server is controlled by the sshd.port property in director.properties. The default value is 2222.

The following directories are available via the FTP and SFTP servers:

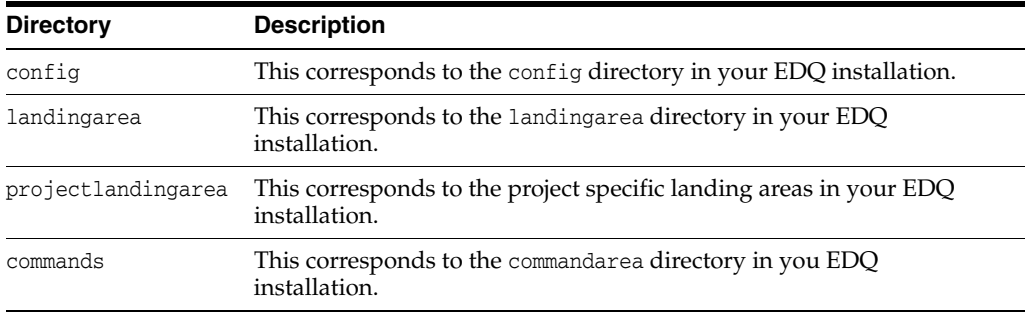

## **7 Additional Database Connection Options**

In addition to the standard options, there are three additional methods for enabling Director to connect to database stores for processing purposes. Once implemented, these options appear in the Data Store setup wizard in Director:

- **1.** Configure a JNDI data store connection on the application by specifying the JNDI name in EDQ.
- **2.** Use an Oracle Transparent Network Substrate (TNS) data store connection by setting the oracle.net.tns\_admin Java system property to a local directory containing the file tnsnames.ora. Only this file is required, no additional Oracle client software is needed. This is normally done by creating a file called jvm.properties in your EDQ localhome directory, or by setting the property in the application server when EDQ is set up (for example, -d oracle.net.tns  $admin = c: \temp$ .
- **3.** Use an Oracle Lightweight Direct Access Protocol (LDAP) data store connection by setting the required Java system properties. These properties are:

dn.oracle.directory.servers = ldap://*servername:port*

dn.oracle.default.admin.context = dc=*domaincontext1*,dc=*domaincontext2*

The first property gives the location of the LDAP server(s), the second sets the context within the LDAP tree. They are used to construct an Oracle/LDAP JDBC connection string, which looks something like:

```
jdbc:oracle:thin:@ldap://servername:port/unicode,cn=Oraclecontext,dc=domai
ncontext1,dc=domaincontext2
```
# **8 Using the Audit Framework with EDQ**

On EDQ instances installed on the WebLogic platform, it is possible to log events in the Fusion Middleware Audit Framework. To do this, use the following procedure:

- **1.** Open the Enterprise Manager 11g Fusion Middleware Control application.
- **2.** Navigate to the EDQ domain in the Target Navigation Tree on the left of the window.
- **3.** Right-click the domain and select **Security > Audit Policy**.
- **4.** Select "EDQ" in the **Audit Component Name** field.
- **5.** Select "Custom" in the **Audit Level** field.
- **6.** Select the categories to log, and the events within those categories.
- **7.** Click **Apply**, or **Revert** to abandon the changes.

The EDQ event categories and types are as follows:

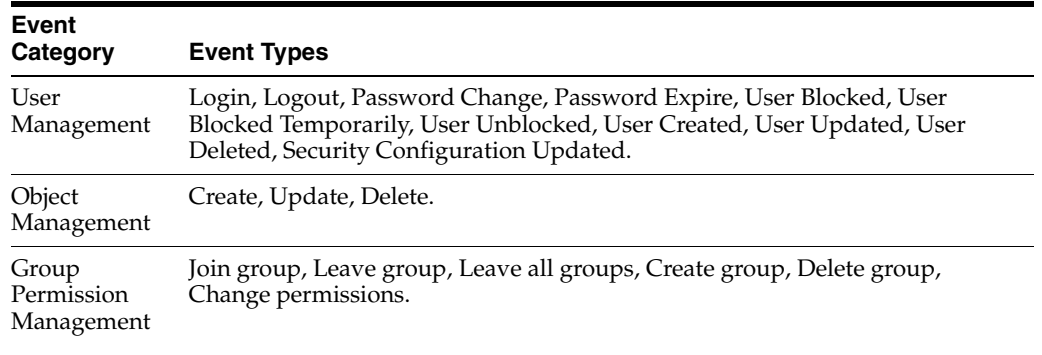

**Note:** Object Management logs changes made to objects in the Project Browser of the Director application only, such as projects or processes.

It does **not** cover changes to objects made in other applications, such as Case Management.

The attributes that can be logged by event are listed in the following table. Note that not every attribute is available to each event type.

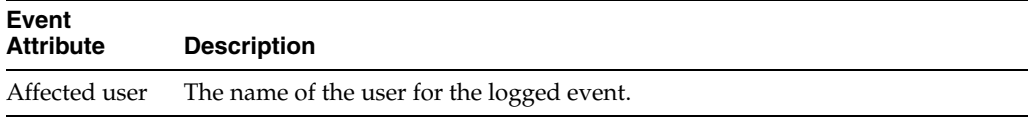

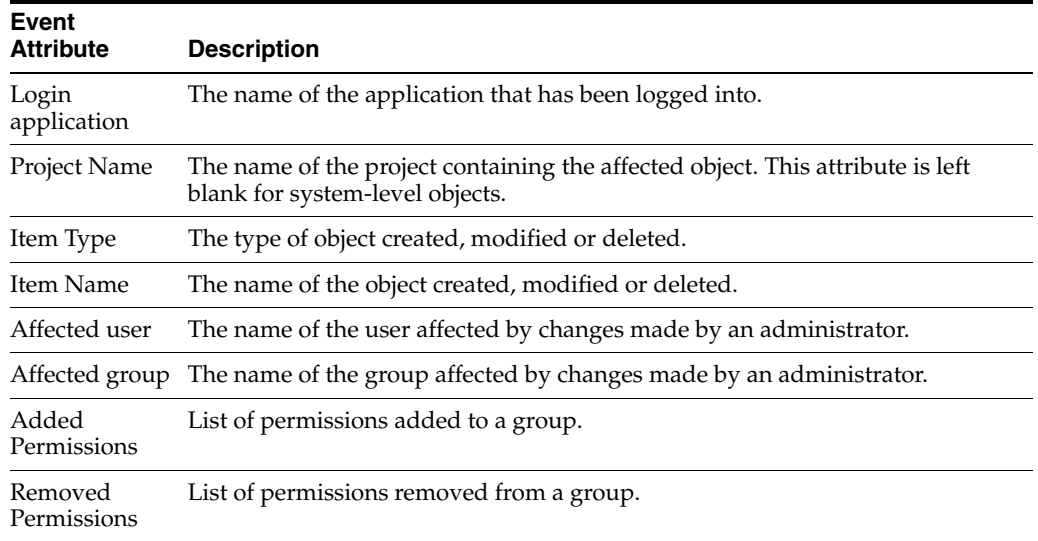

Once enabled, EDQ audits events by calling the central FMW Audit Framework APIs. The audit events can then be stored either as files or in a database for compliance reporting purposes. For more information on how to store and report on the results of auditing, see *Oracle Fusion Middleware Application Security Guide*.

#### **9 Related Documents**

For more information, see the following documents in the documentation set:

- **Oracle Enterprise Data Quality Installation Guide**
- *Oracle Enterprise Data Quality Server Tuning Guide*

See the latest version of this and all documents in the Oracle Enterprise Data Quality Documentation website at:

http://download.oracle.com/docs/cd/E48549\_01/index.htm

Also, see the latest version of the *EDQ Online Help*, bundled with EDQ.

### **10 Documentation Accessibility**

For information about Oracle's commitment to accessibility, visit the Oracle Accessibility Program website at http://www.oracle.com/pls/topic/lookup?ctx=acc&id=docacc.

#### **Access to Oracle Support**

Oracle customers have access to electronic support through My Oracle Support. For information, visit http://www.oracle.com/pls/topic/lookup?ctx=acc&id=info or visit http://www.oracle.com/pls/topic/lookup?ctx=acc&id=trs if you are hearing impaired.

Oracle Enterprise Data Quality Server Administration Guide, Release 11g R1 (11.1.1.7)

E40046-02

Copyright © 2006, 2013, Oracle and/or its affiliates. All rights reserved.

This software and related documentation are provided under a license agreement containing restrictions on use and disclosure and are protected by intellectual property laws. Except as expressly permitted in your license agreement or allowed by law, you may not use, copy, reproduce, translate, broadcast, modify, license, transmit, distribute, exhibit, perform, publish, or display any part, in any form, or by any means. Reverse engineering,

disassembly, or decompilation of this software, unless required by law for interoperability, is prohibited.

The information contained herein is subject to change without notice and is not warranted to be error-free. If you find any errors, please report them to us in writing.

If this is software or related documentation that is delivered to the U.S. Government or anyone licensing it on behalf of the U.S. Government, the following notice is applicable:

U.S. GOVERNMENT END USERS: Oracle programs, including any operating system, integrated software, any programs installed on the hardware, and/or documentation, delivered to U.S. Government end users are "commercial computer software" pursuant to the applicable Federal Acquisition Regulation and agency-specific supplemental regulations. As such, use, duplication, disclosure, modification, and adaptation of the programs, including any operating system, integrated software, any programs installed on the hardware, and/or documentation, shall be subject to license terms and license restrictions applicable to the programs. No other rights are granted to the U.S. Government.

This software or hardware is developed for general use in a variety of information management applications. It is not developed or intended for use in any inherently dangerous applications, including applications that may create a risk of personal injury. If you use this software or hardware in dangerous applications, then you shall be responsible to take all appropriate failsafe, backup, redundancy, and other measures to ensure its safe use. Oracle Corporation and its affiliates disclaim any liability for any damages caused by use of this software or hardware in dangerous applications.

Oracle and Java are registered trademarks of Oracle and/or its affiliates. Other names may be trademarks of their respective owners.

Intel and Intel Xeon are trademarks or registered trademarks of Intel Corporation. All SPARC trademarks are used under license and are trademarks or registered trademarks of SPARC International, Inc. AMD, Opteron, the AMD logo, and the AMD Opteron logo are trademarks or registered<br>trademarks of Advanced Micro Devices. UNIX is a registered trademark of The Open Group

This software or hardware and documentation may provide access to or information on content, products, and services from third parties. Oracle Corporation and its affiliates are not responsible for and expressly disclaim all warranties of any kind with respect to third-party content, products,<br>and services. Oracle Corporation and its affiliates will not be respon third-party content, products, or services.